操作大纲

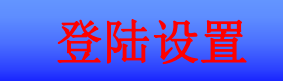

协同应用

表单应用

致信应用

系统首页登陆网址: http://111.62.24.38:80(外网) http://138.1.2.224:80(内网)

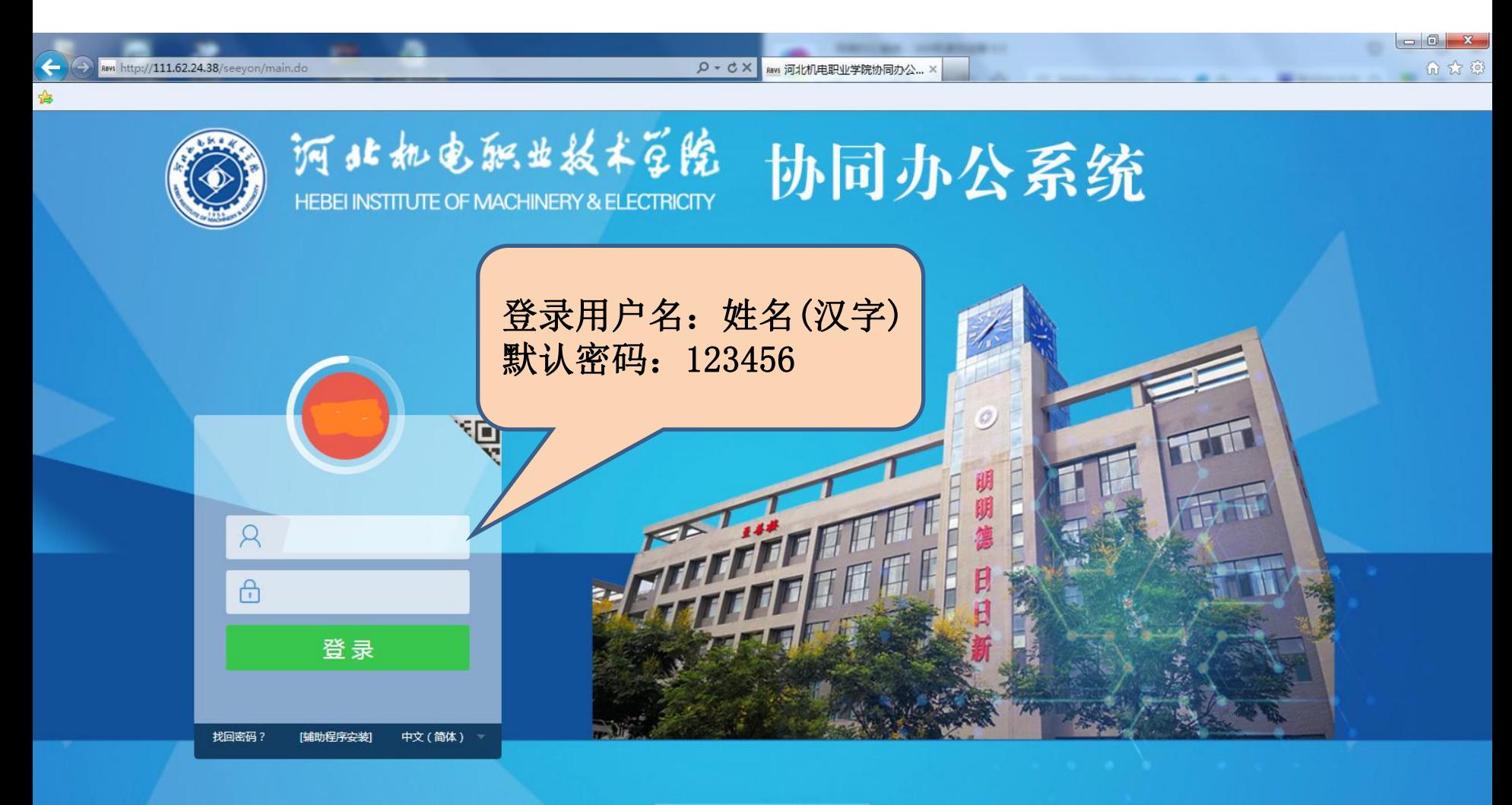

技术支持: 邢台市瞩目网络科技有限公司

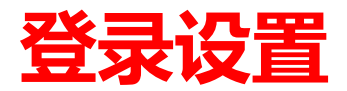

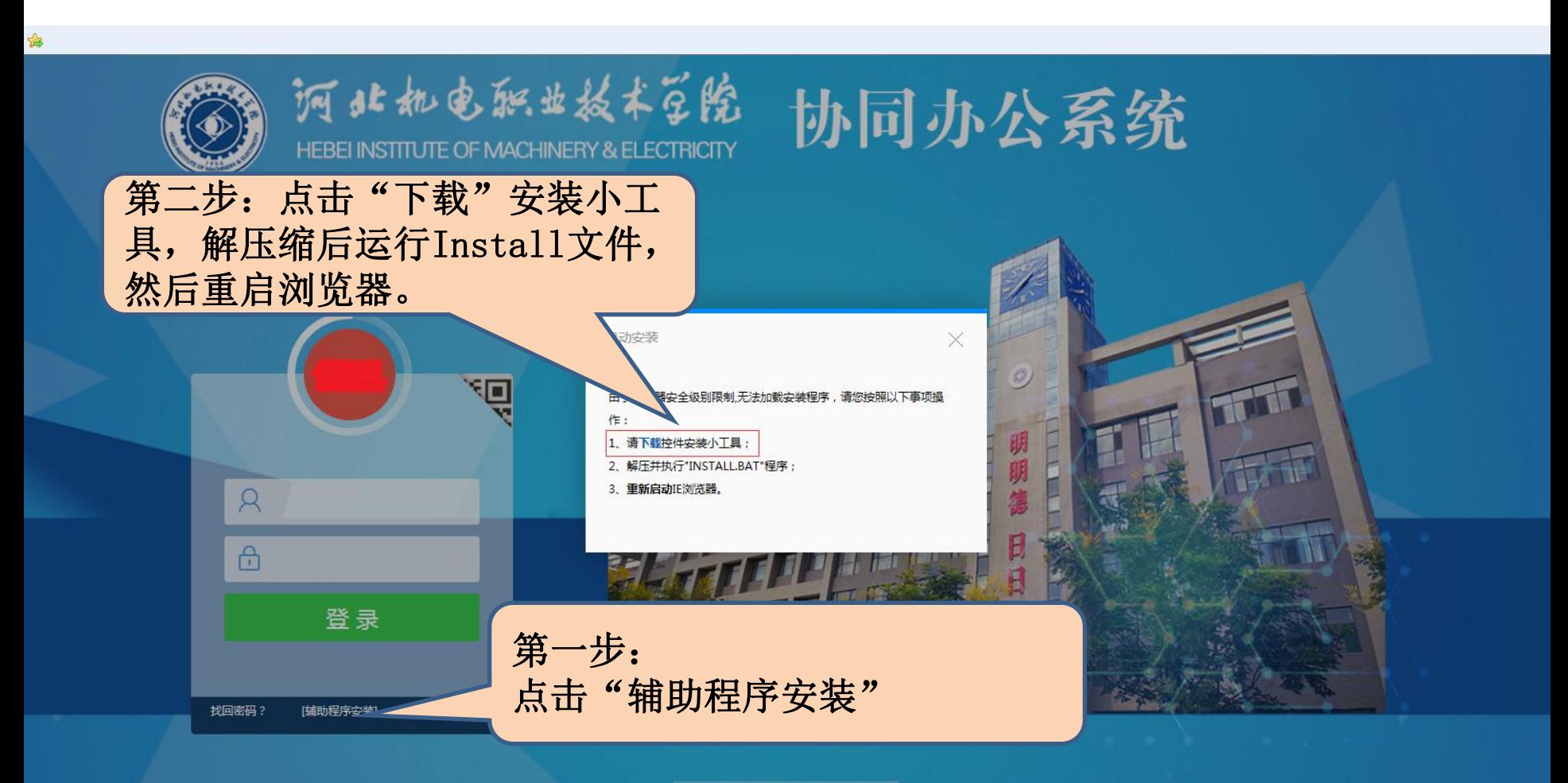

技术支持:邢台市瞩目网络科技有限公司

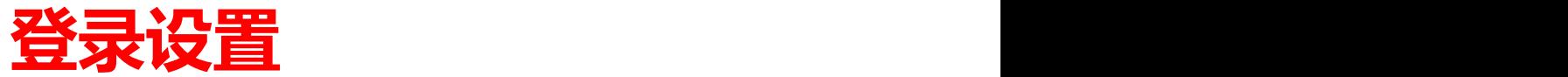

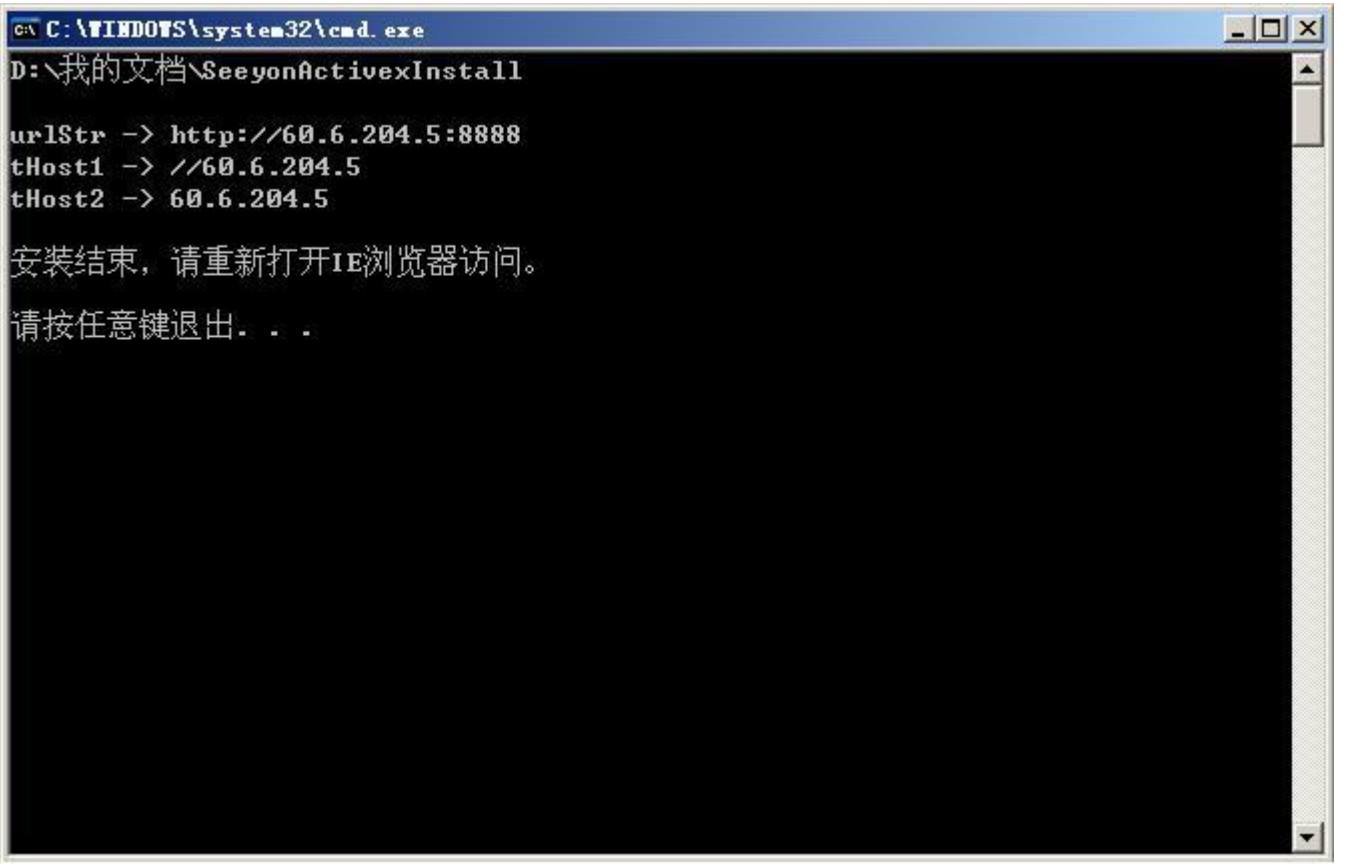

执行intall.bat后, 弹出命令窗口, 表示安装结束, 请按提示 操作,重新打开IE浏览器进行操作。

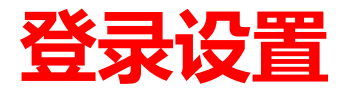

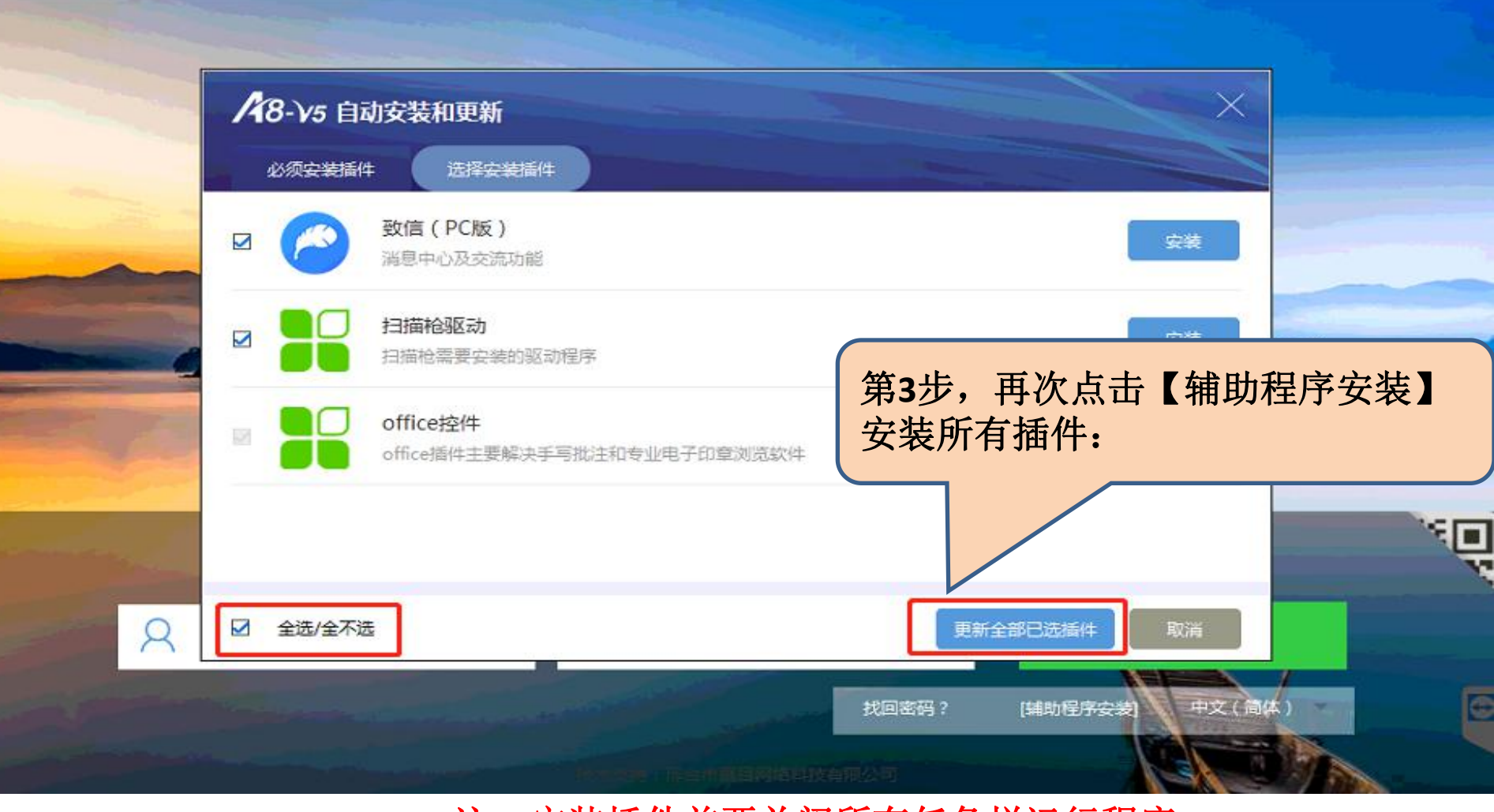

注:安装插件前要关闭所有任务栏运行程序

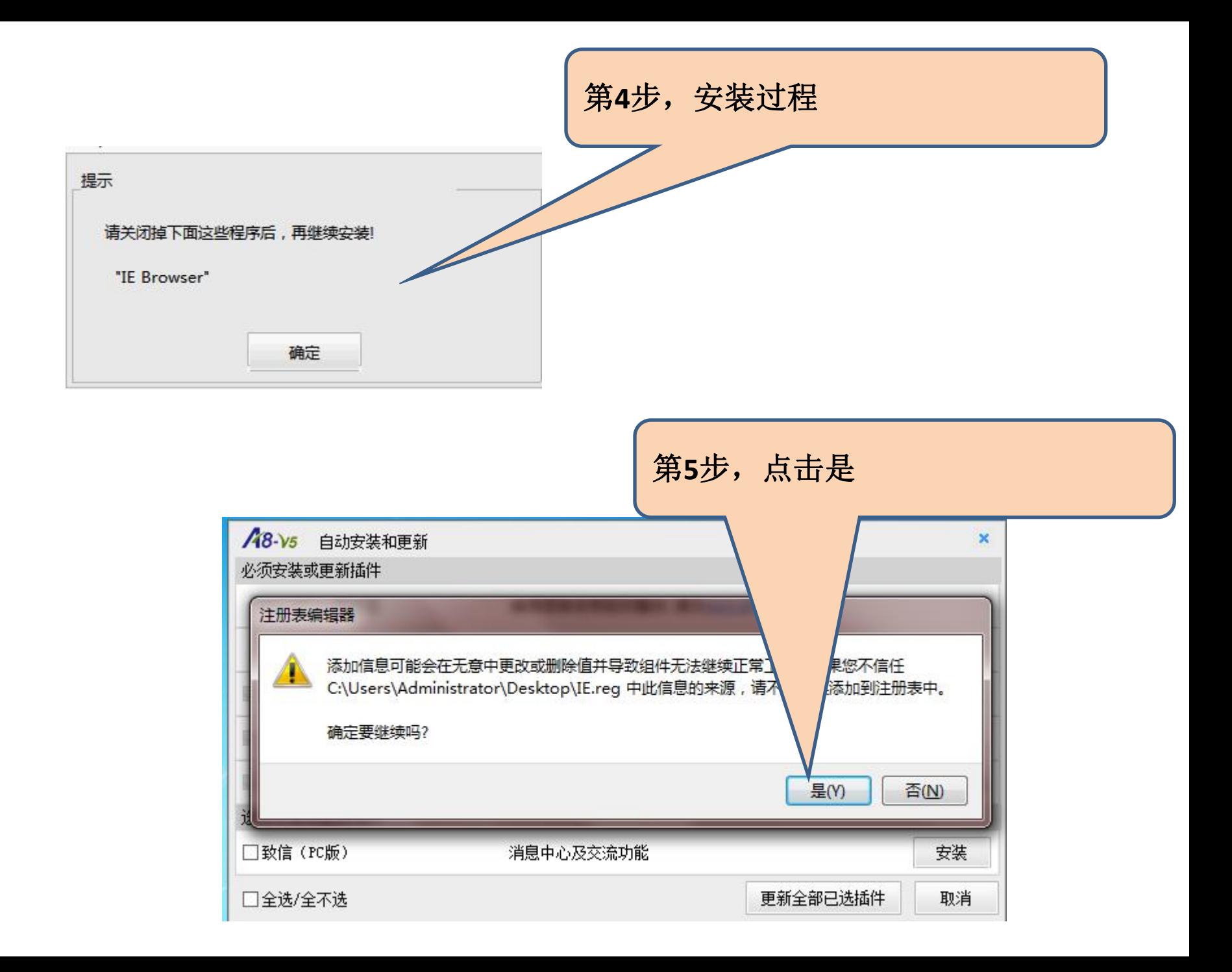

操作大纲

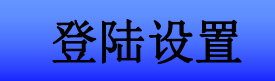

协同应用

表单应用

致信应用

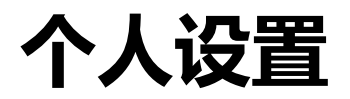

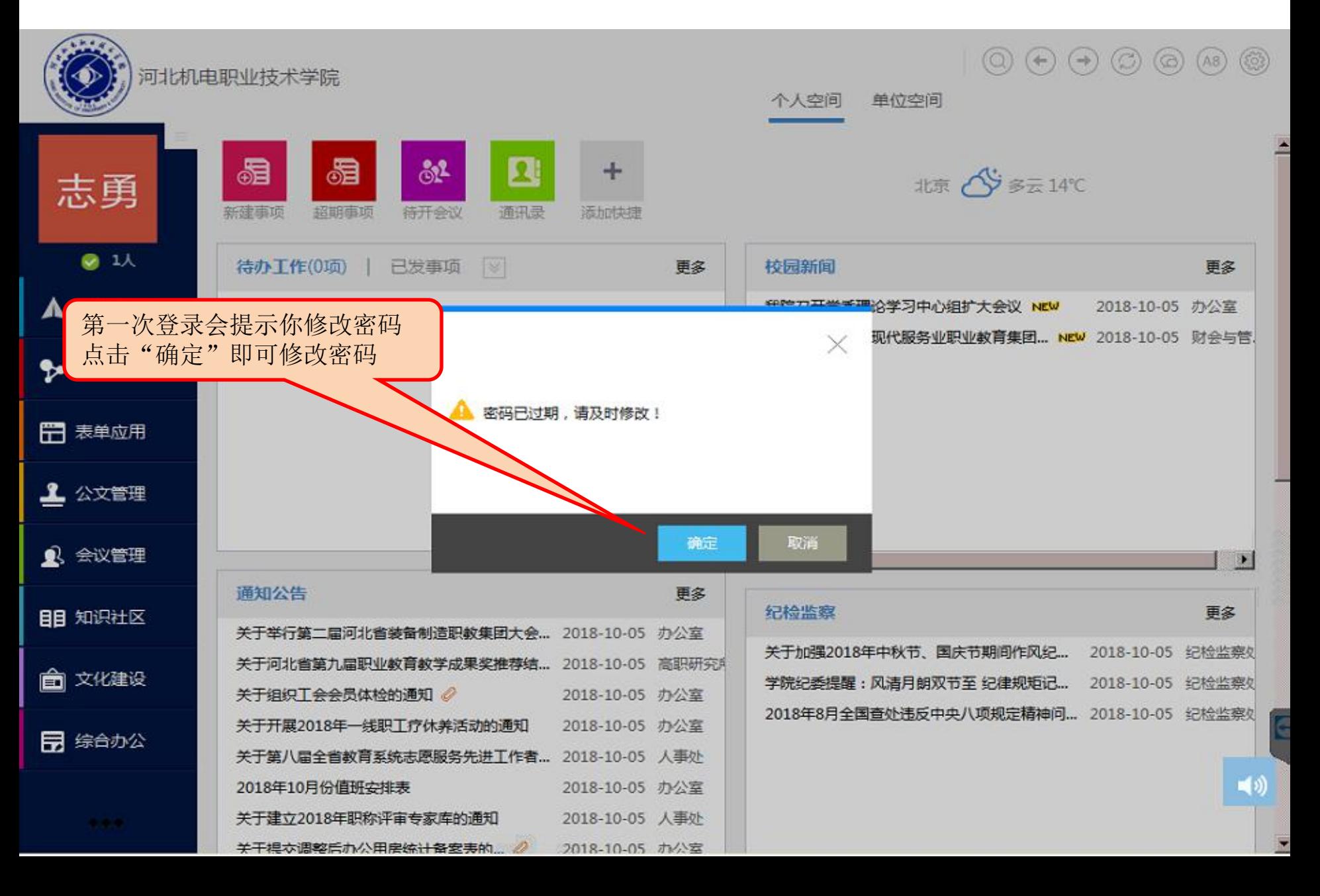

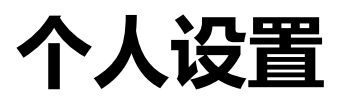

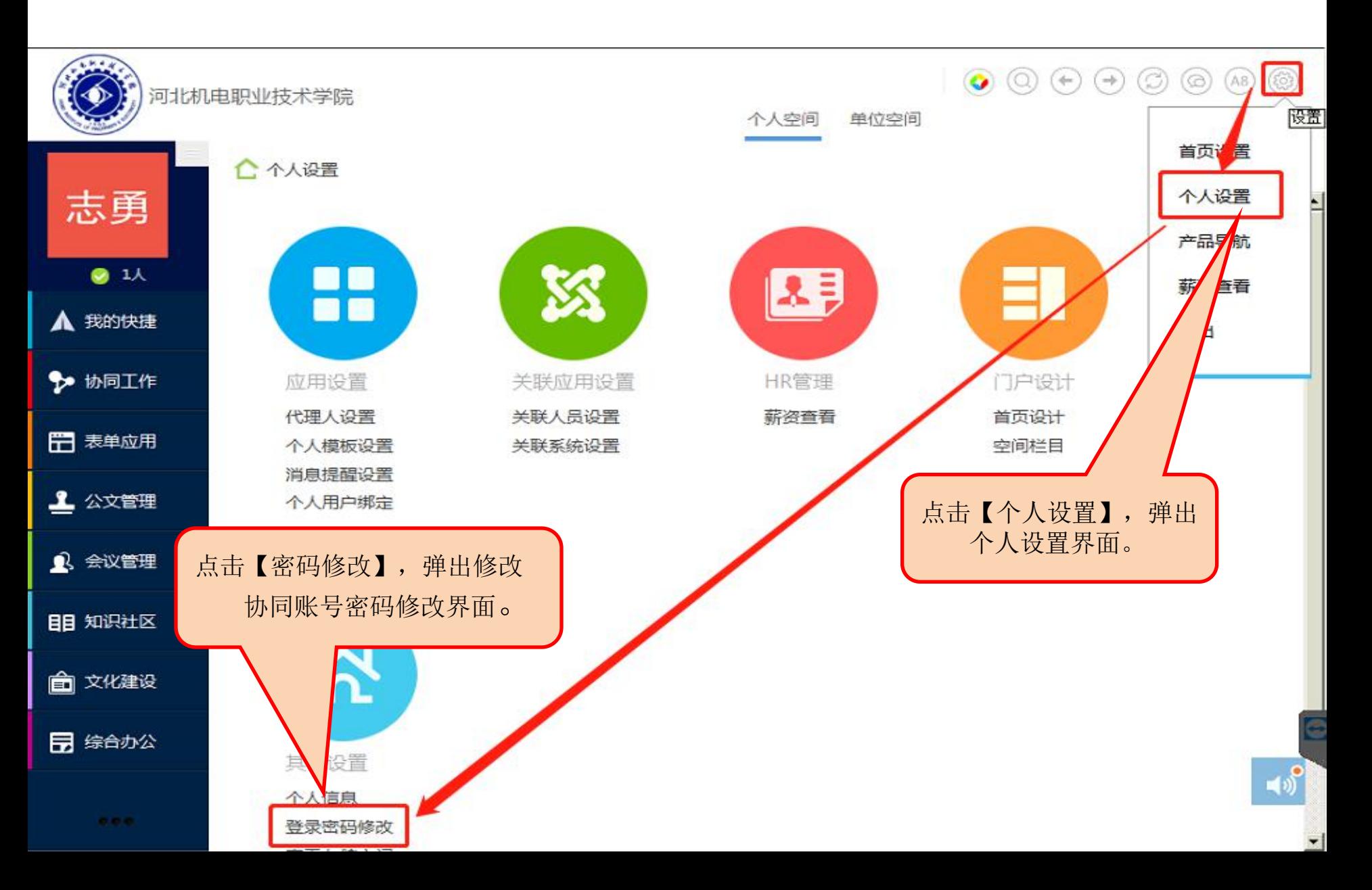

# **首页(个人空间)**

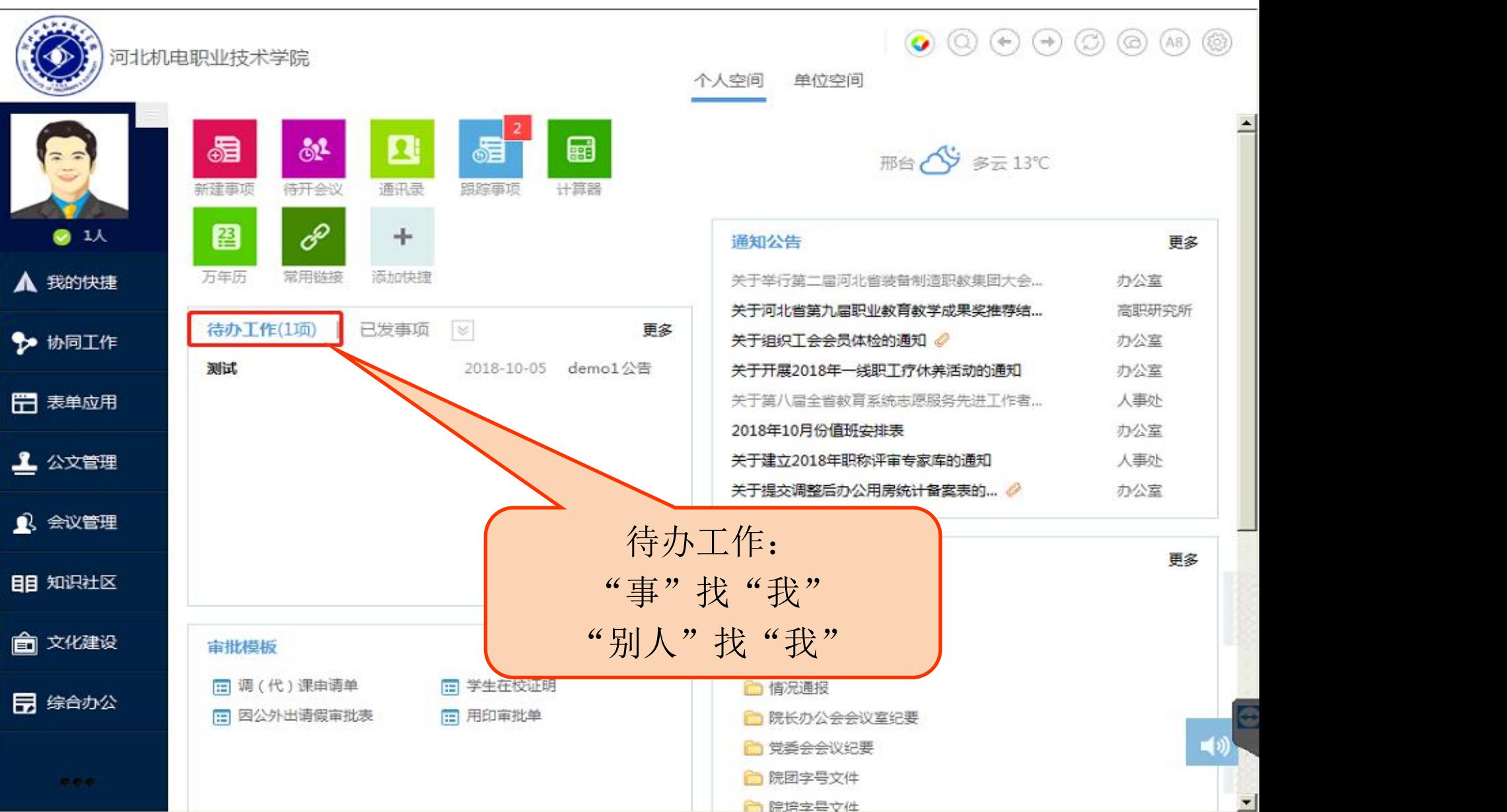

操作大纲

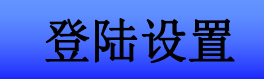

协同应用

表单应用

致信应用

#### **协同发起**

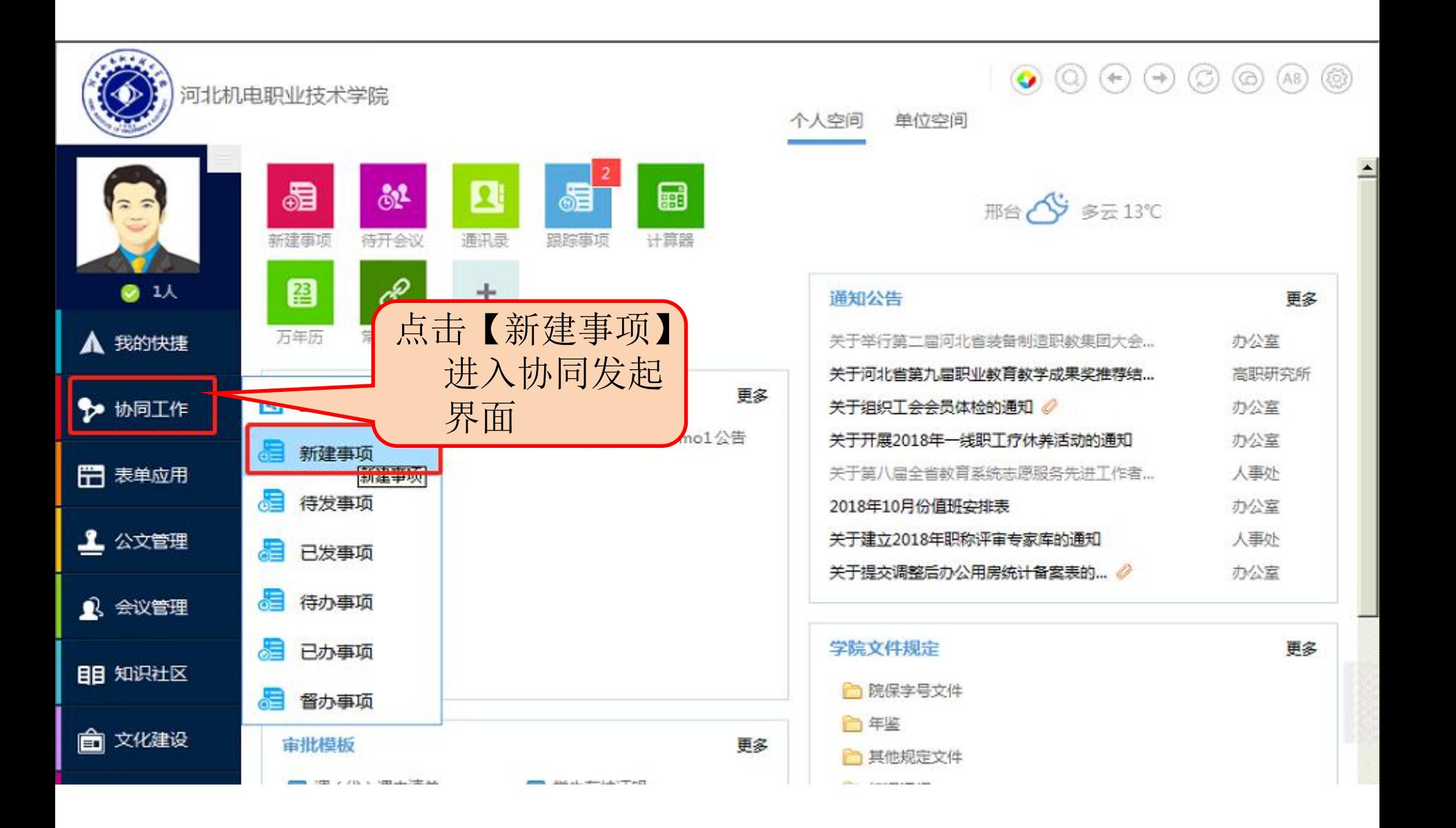

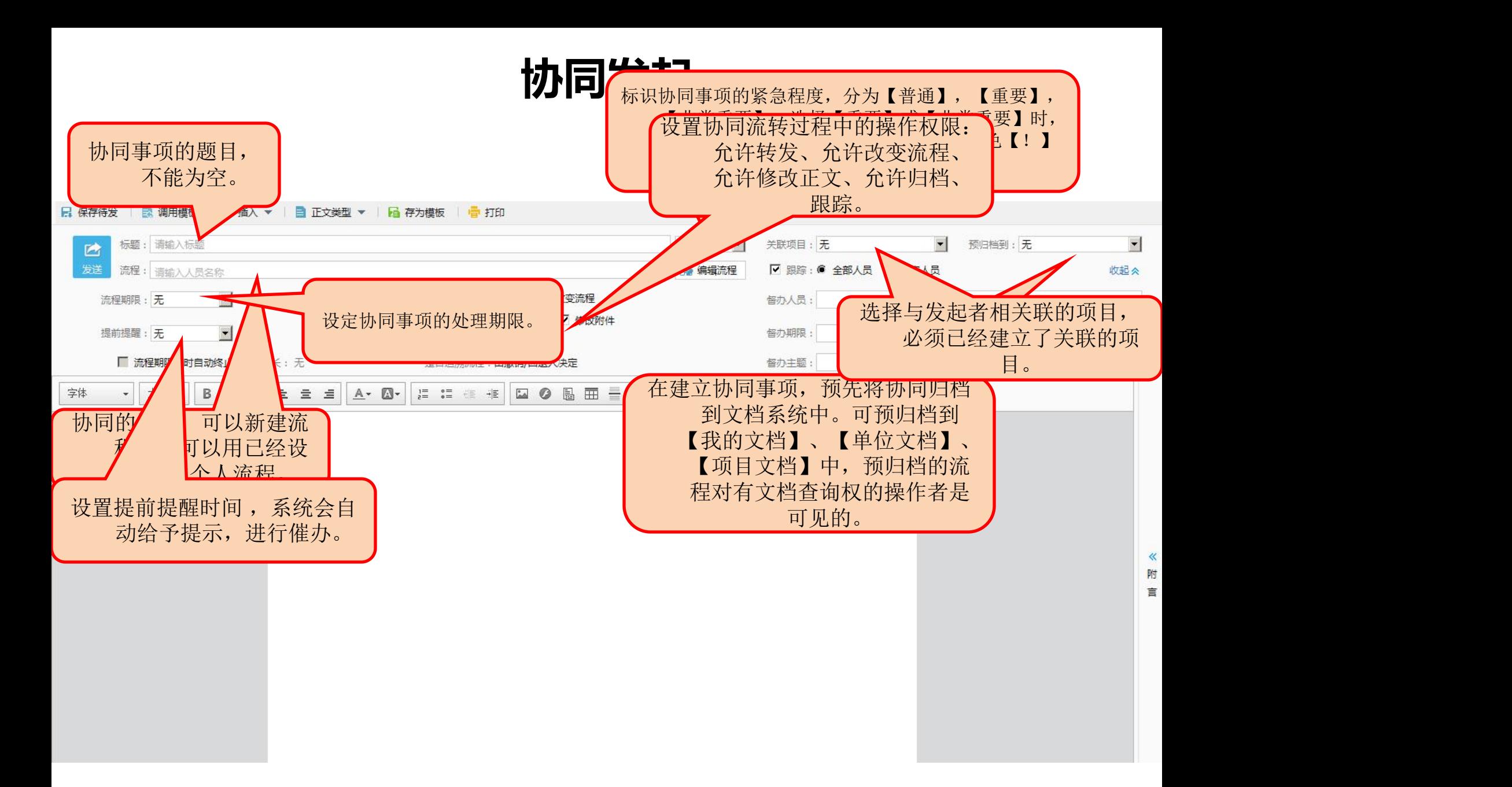

## **协同处理**

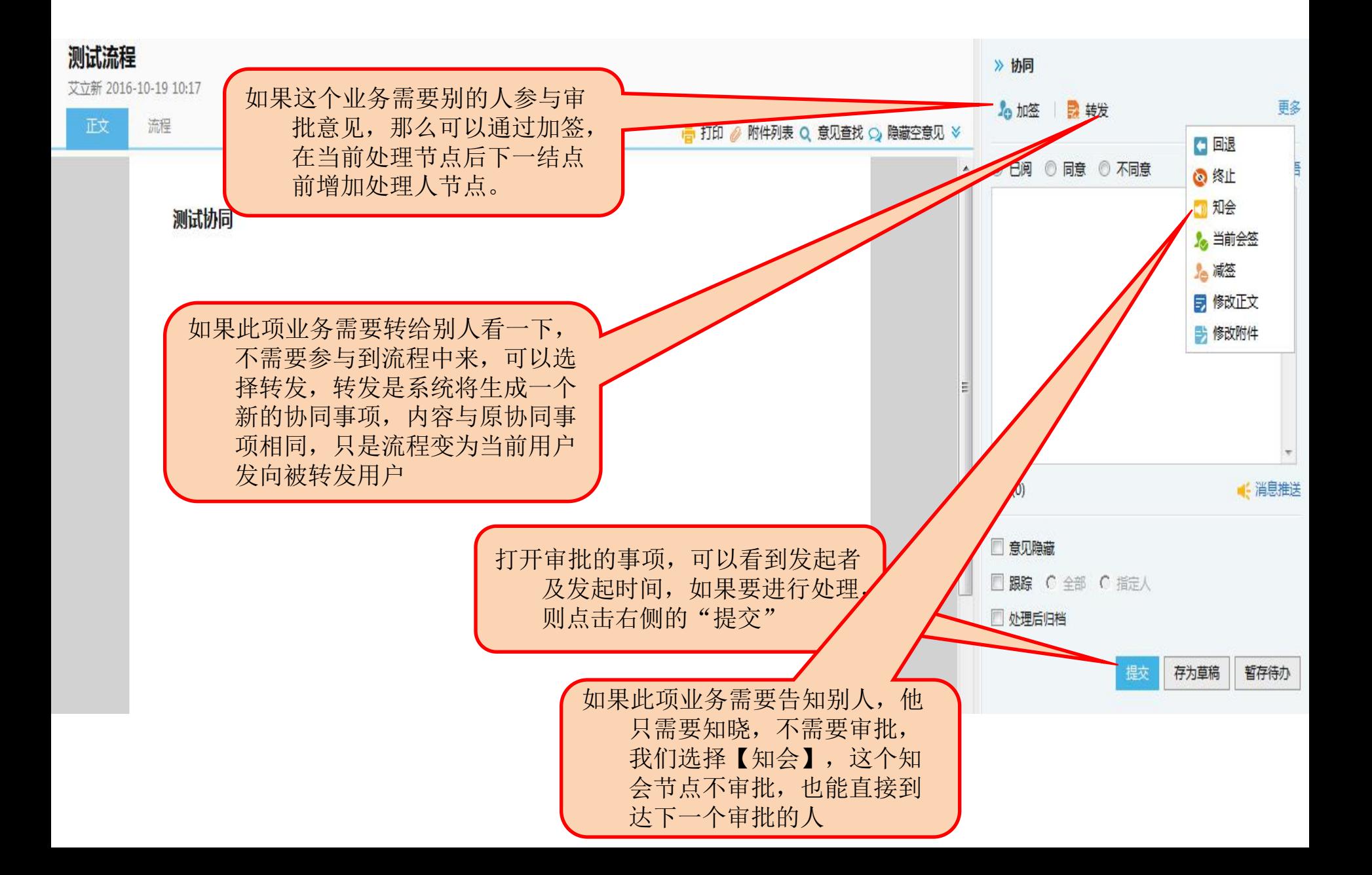

操作大纲

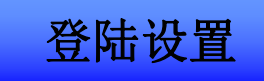

协同应用

表单应用

致信应用

## **表单流程发起**

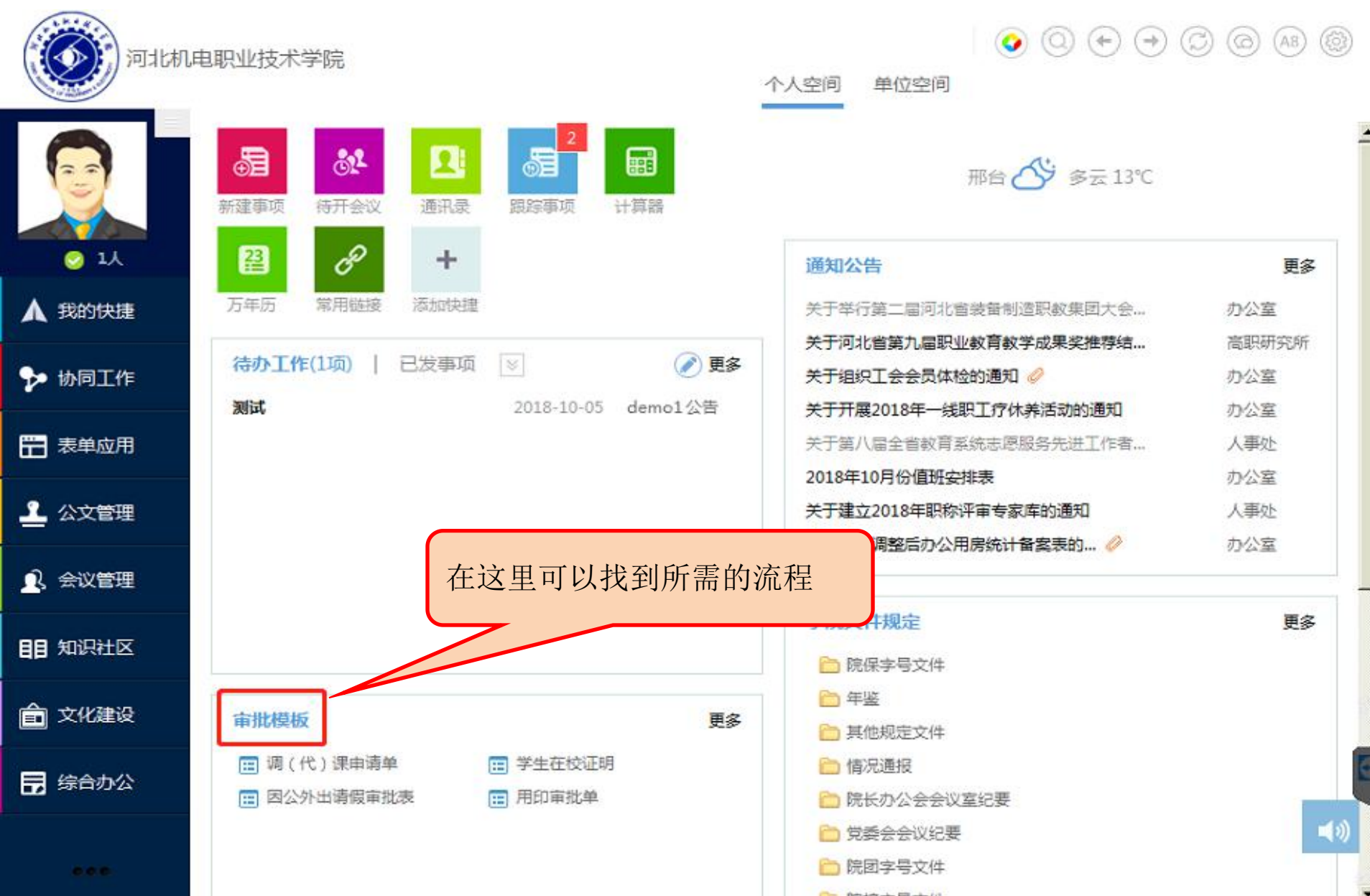

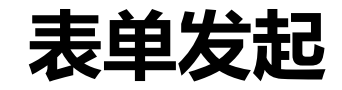

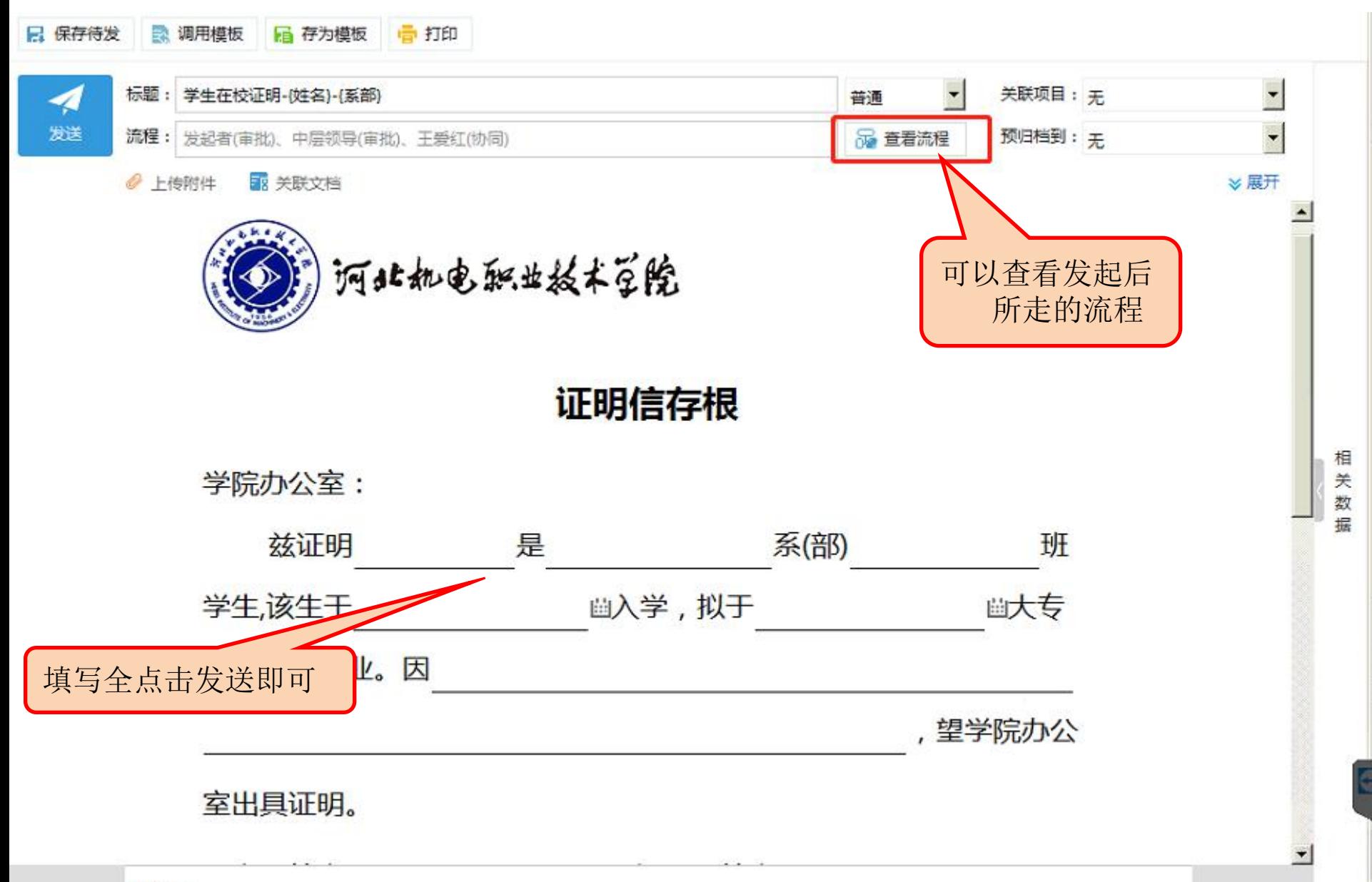

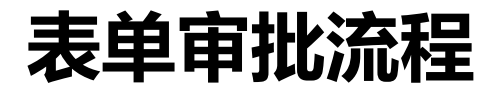

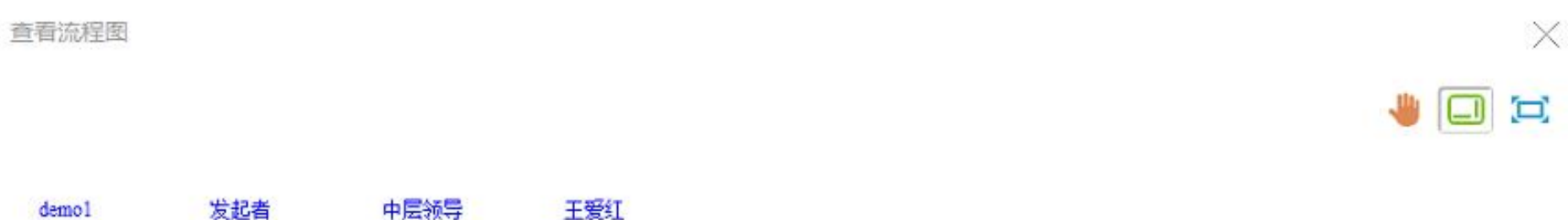

 $\left( \begin{matrix} 1 \\ 1 \end{matrix} \right)$ 

 $\mathbf 0$ 

[协同]

O

[审批]

 $\bigcirc$ 

**[审批]** 

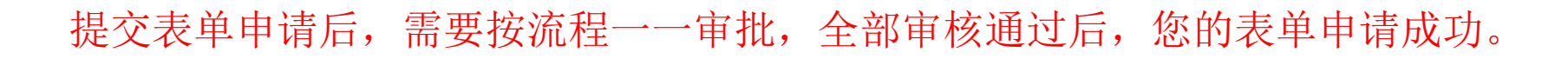

操作大纲

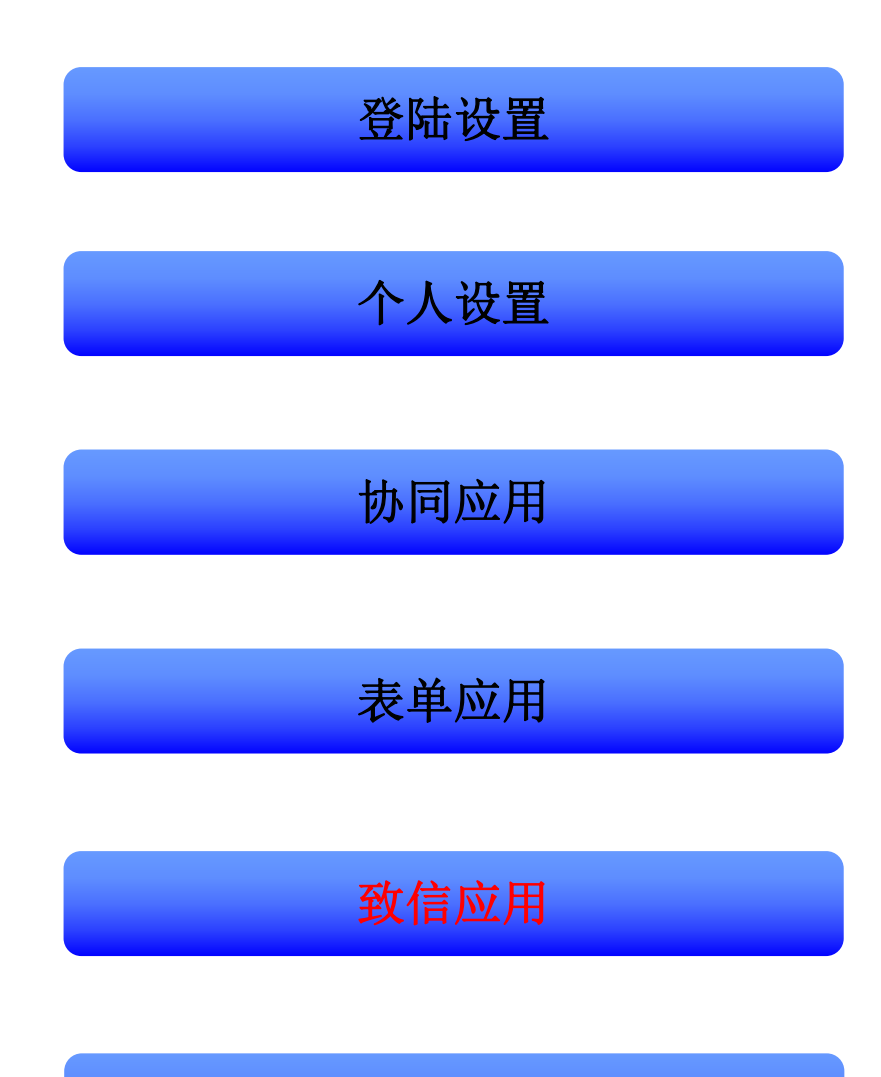

**致信简介**

#### 一、致信:

基于办公系统的内部IM工具,类似于飞信、微信,因为致远工作微信的简称而 得名,故名【致信】。

- 二、主要功能
	- 1、接收待办工作和消息提醒。
	- 2、用于内部沟通,传送文件(也可以发送语音信息,跟微信类似)
	- 3、不用登陆OA,即可接收消息。

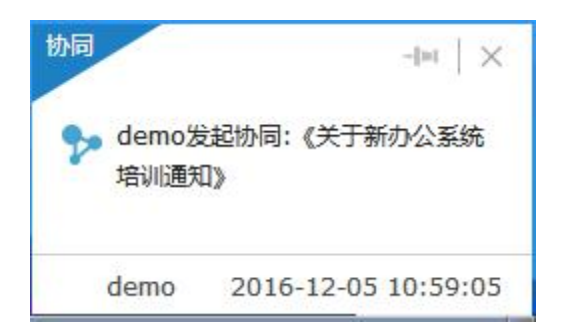

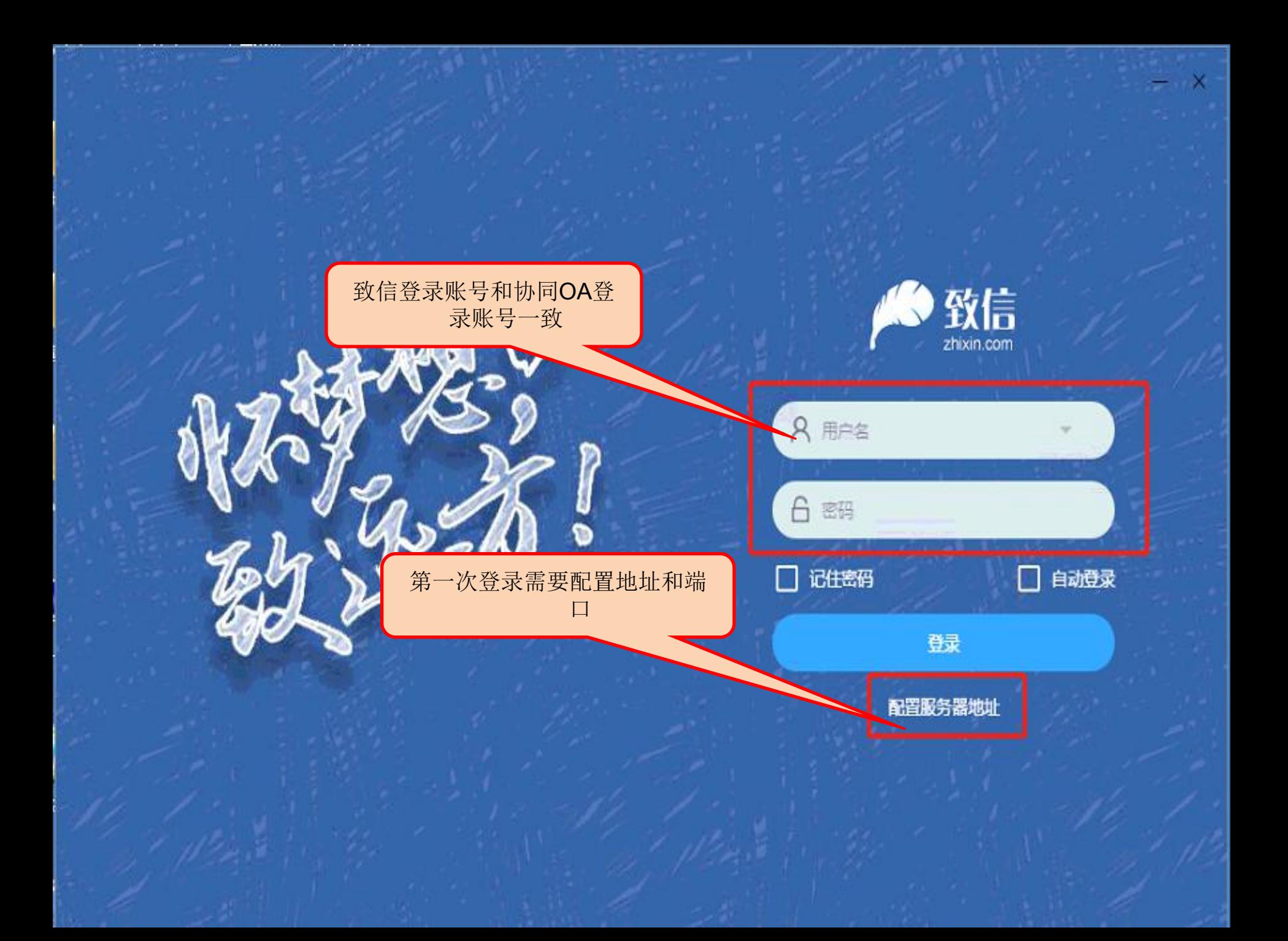

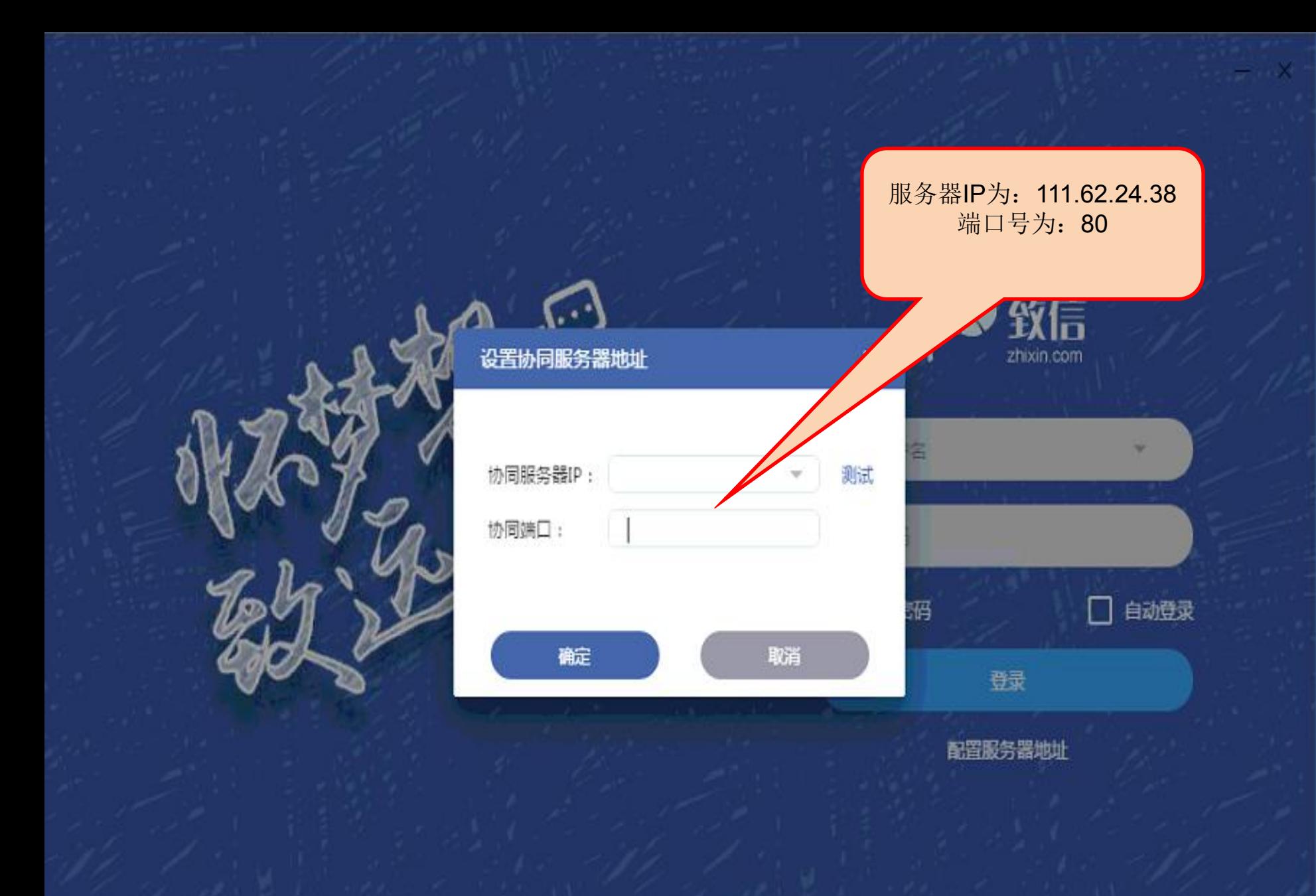

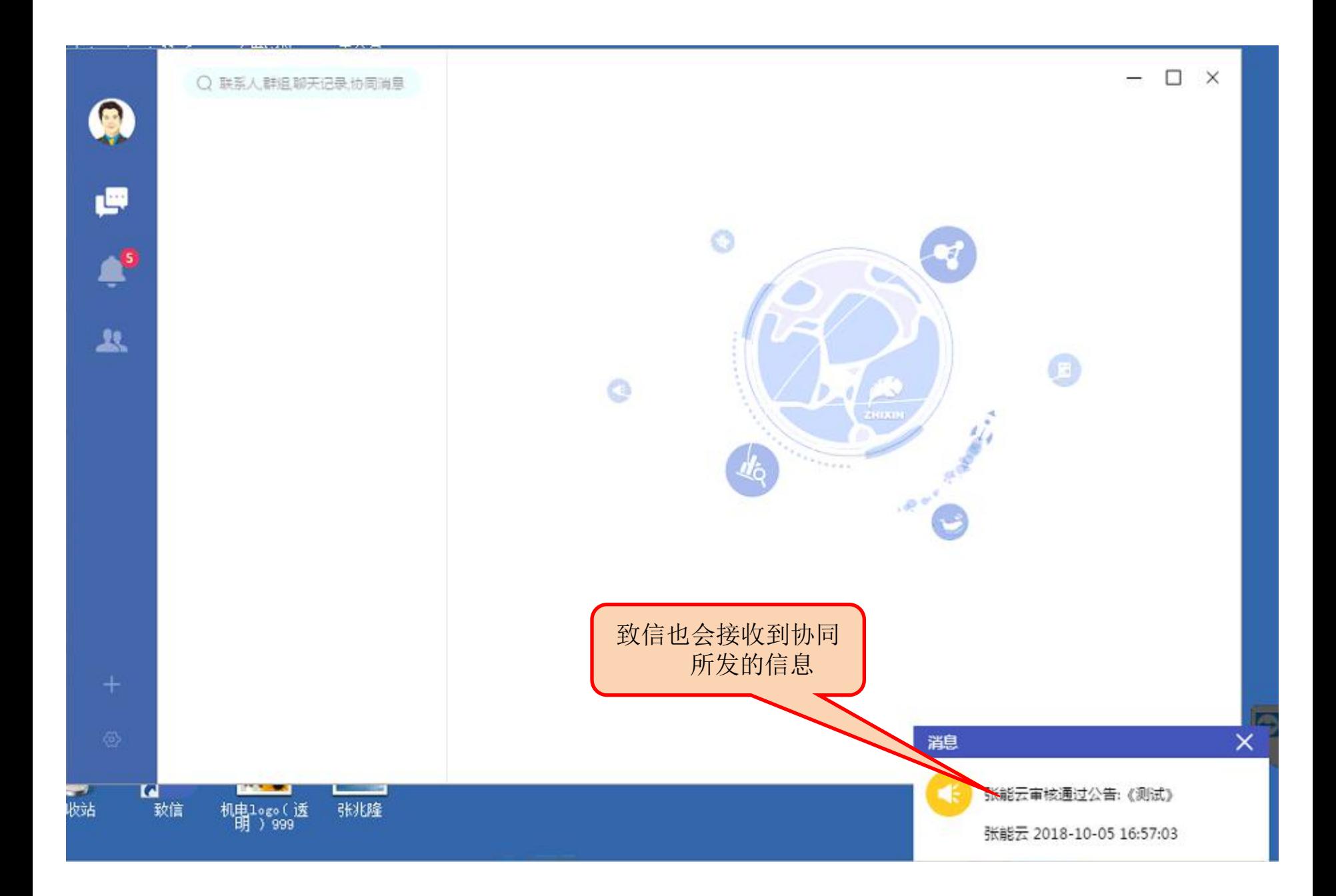

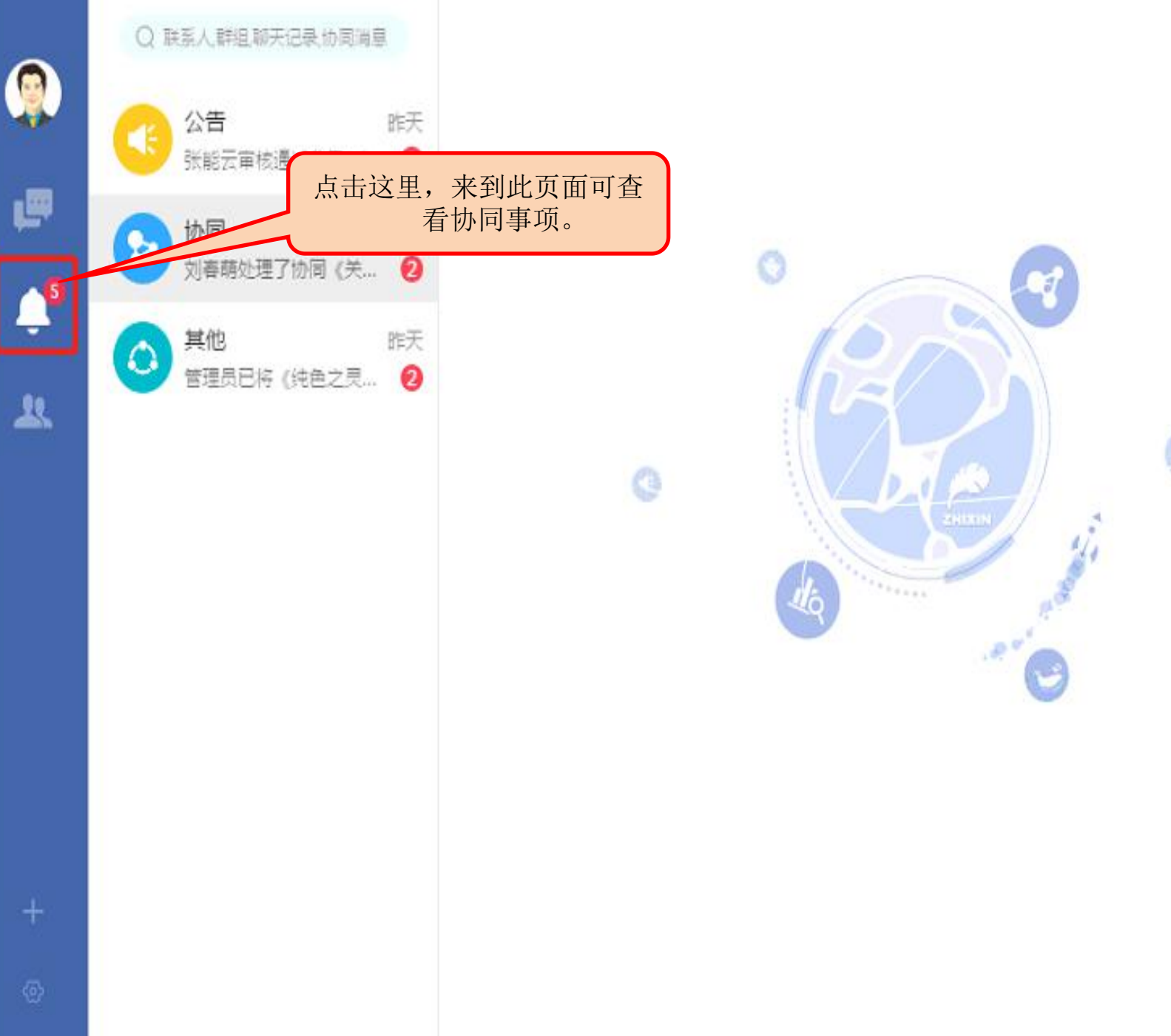

 $\frac{1}{2}$  $e^{\frac{1}{2}}$ 

0

 $\square$   $\times$ 

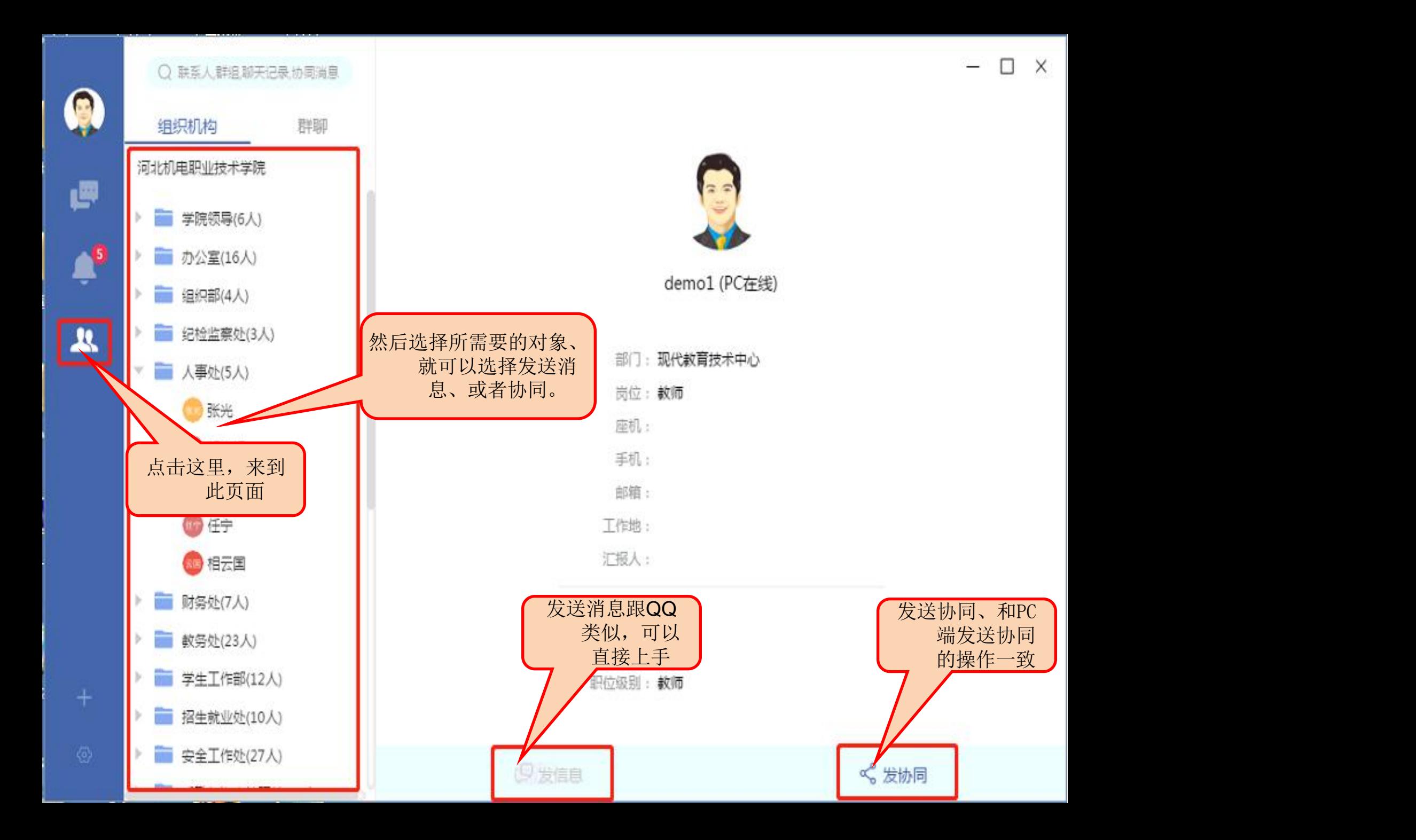